# **ИСПОЛЬЗОВАНИЕ ПЛАГИНОВ ПАКЕТА IMAGEJ ДЛЯ ОБРАБОТКИ КТ-СНИМКОВ**

# *Косарева А. А.*

### *Белорусский государственный университет информатики и радиоэлектроники г. Минск, Республика Беларусь*

# *Стебунов С. С. – д.м.н.,профессор*

Цифровая обработка медицинских изображений – задача, которая может быть решена путём использования разных программных пакетов. Одним из удобных средств работы с DICOM-файлами является программный пакет ImageJ, который включает в себя множество дополнительных плагинов, позволяющих реализовать различных алгоритмы обработки. Рассматриваются плагины, позволяющие проводить обработку снимков компьютерной томографии.

Программный пакет ImageJ – инструмент для полноценной работы с медицинскими изображениями. Он позволяет работать с DICOM-файлами, как в плоскостном формате, так и с созданием объемной визуализации [1]. Проект ImageJ является открытым, что позволило нарастить функциональность за счёт дополнительных плагинов от пользователей. Рассмотрим плагины, которые хорошо применимы при работе со снимками компьютерной томографии.

При первичном анализе КТ-снимков может возникнуть вопрос порогового разделения изображений. Для решения этой задачи был разработан плагин Hysteresis thresholding. Этот плагин выполняет пороговое значение гистерезиса для обнаружения краев, используя два уровня порога. Если значение интенсивности пикселя больше порогового, пиксель удаляется (принимается за 0). Это приводит к созданию 3 классов: ниже нижнего порога (подлежащего удалению), выше верхнего порога (подлежащего сохранению) и между нижним и верхним порогами (подлежит сохранению только в том случае, если подключен к ребру выше верхнего порога).

Плагин Morphological Segmentation [2] позволяет проводить сегментацию изображений на основе морфологических операций и преобразований водораздела. Пользователю предоставляется выбор проведения разделения –по границам объектов или по их площади. При проведении разделения можно устанавливать точность сегментирования, выбирать связность.

Плагин Yawi2D предназначен для помощи при работе с медицинскими изображениями при распознавании и измерении массы опухоли или органа. Основная функция Yawi2D – выделение сегмента изображения при выборе оператором массы на одном или нескольких снимках и расчёт размеров этого сегмента. Плагин работает на основе адаптивного [3] цветового алгоритма, включает в себя отдельный графический интерфейс и позволяет загружать изображения или последовательности.

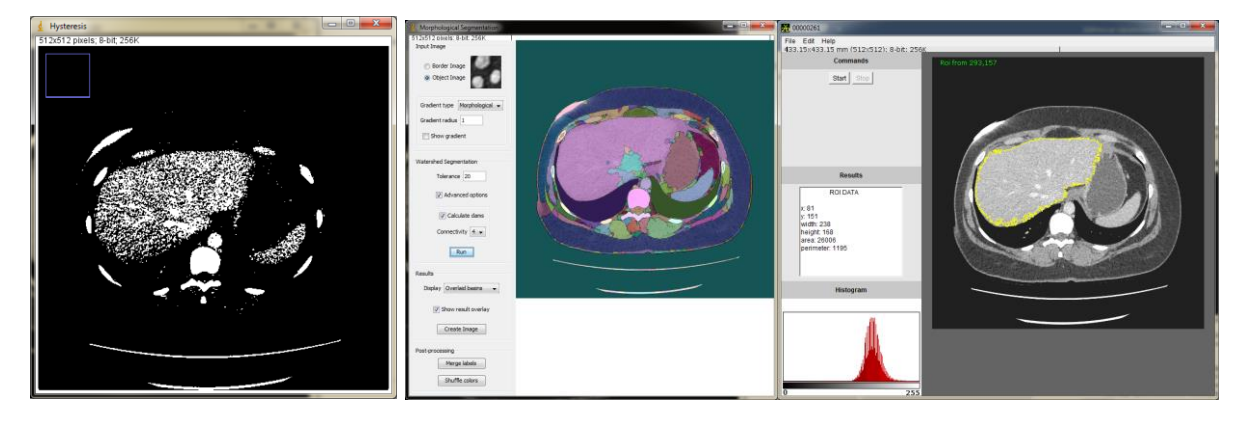

Рисунок 1 – Выделение объектов на КТ-изображениях с помощью плагинов: Hysteresis thresholding, Morphological Segmentation, Yawi2D (слева направо).

Среди многообразия плагинов программного пакета ImageJ были выделены плагины, справляющиеся с задачей разделения изображения, а также измерения размеров сегмента. Оптимальным инструментом для сегментирования КТ-снимков оказался плагин Yawi2D.

#### *Список использованных источников:*

1. Конюхов, А.Л. Руководство к использованию программного комплекса ImageJ для обработки изображений: Учебное методическое пособие / А.Л. Конюхов – Томск: кафедра ТУ, ТУСУР, 2012. – 105 с.

2. Legland, D. MorphoLibJ: integrated library and plugins for [mathematical](http://bioinformatics.oxfordjournals.org/content/early/2016/07/19/bioinformatics.btw413) morphology with ImageJ / David Legland, Ignacio Arganda-Carreras, Philippe Andrey. // Bioinformatics - 2016. 32 (22): 3532-3534. doi: 10.1093/bioinformatics/btw413. 3. Andrey, P. Adaptive Active Contours / P. Andrey, T. Boudier. - ImageJ Conference 2006.